## *Ergänzung zum Beitrag in FA 5/19, S. 421 ff. "Win4Icom – Steuersoftware für Icom-Transceiver"*

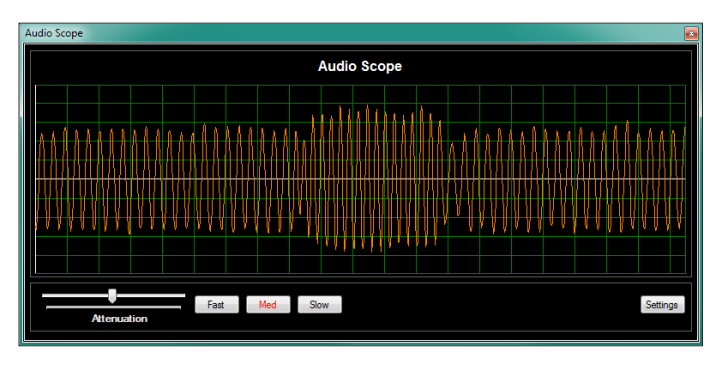

Ergänzend zum Beitrag sei hier noch die Bedienoberfläche der seit Mitte April ausgelieferten Version 1.2.2.0. gezeigt. Hervorstechendstes Merkmal sind die veränderbaren Skins: Die Darstellung der Programmfenster lässt sich durch den Nutzer vielfältig beeinflussen; einBeispiel ist unten

**… und im** *Spectrum Scope* **Screenshots: DJ6JZ** **Weitere Fenster lassen sich separat platzieren: Darstellung eines RTTY-Signals im** *Audio Scope* **…**

abgebildet. Die eingestellte Ausgangsleistung wird nun in der oberen Statusleiste der Bedienoberfläche numerisch angezeigt. Ein neuer in Makros erfassbarer Parameter ist die Lautstärke: Dies erlaubt, jeweils feste Werte für LSB/USB, CW und digitale Sendearten vorzugeben.

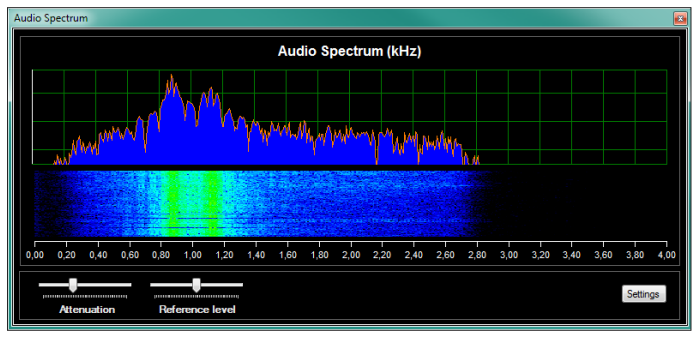

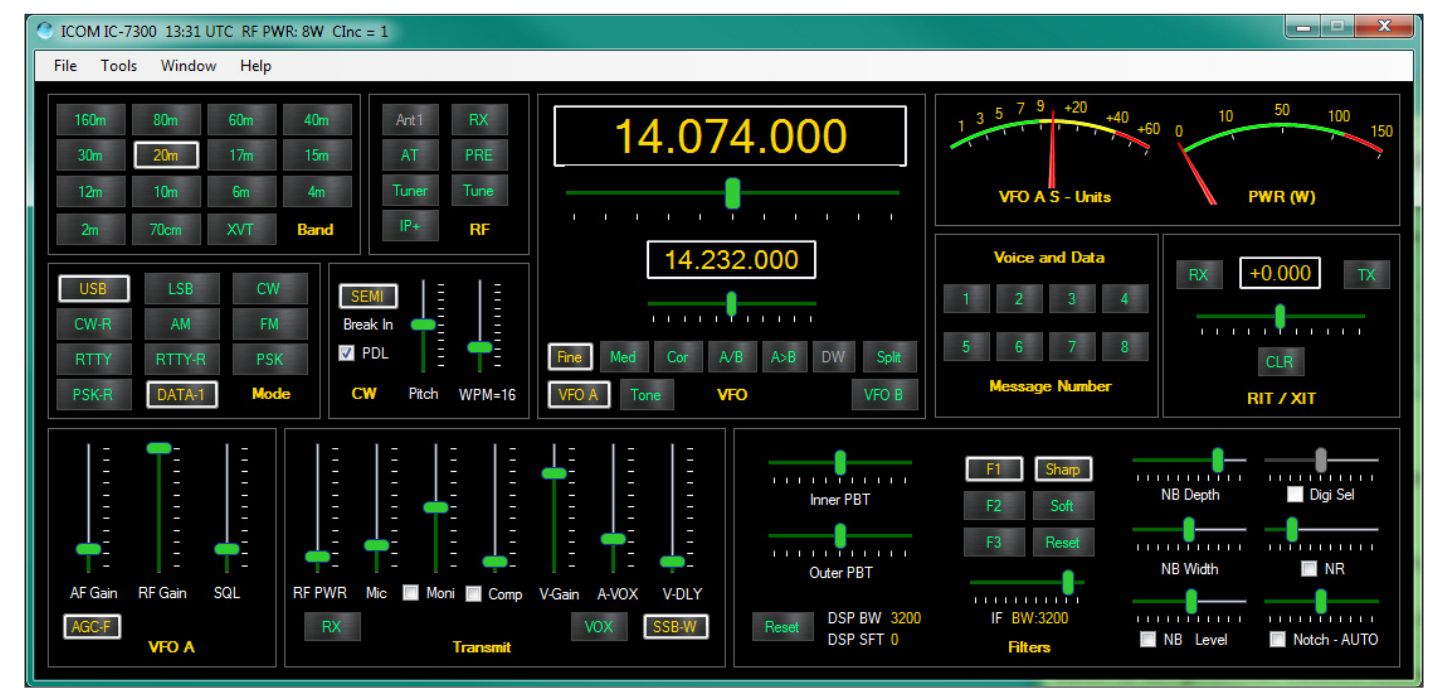

**Bedienoberfläche der seit Mitte April ausgelieferten Version 1.2.2.0.**